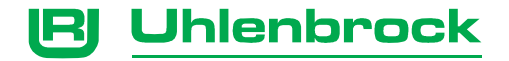

**Power 4**

**Der universelle Booster für nahezu alle Digitalsysteme**

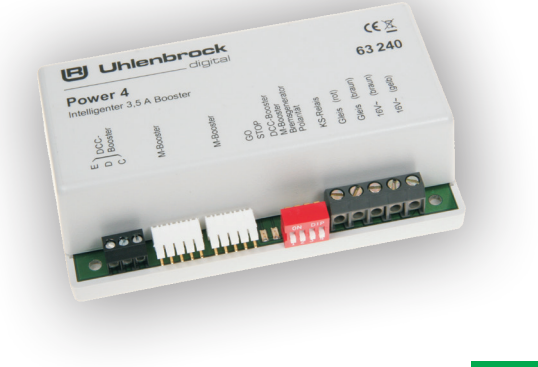

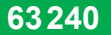

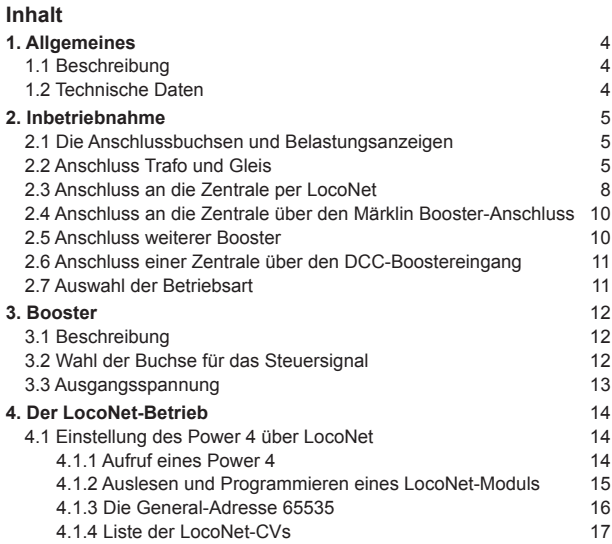

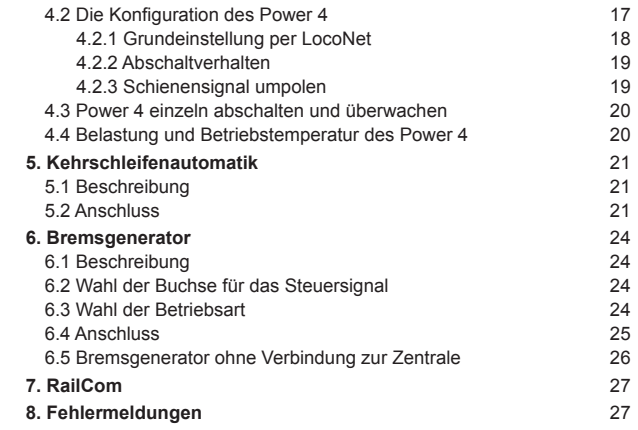

# **1. Allgemeines**

# **1.1 Beschreibung**

Der Power 4 ist ein kurzschlussfester Multiprotokollbooster mit einer Ausgangsleistung von 3,5 A. Er hat eine eingebaute Kehrschleifenautomatik, an die über eine Schraubklemme mehrere Kehrschleifenrelais angeschlossen werden können. Er ist umschaltbar auf den Betrieb als NMRA-kompatibler DCC-Bremsgenerator.

Alle Ausgänge sind gegen Kurzschluss gesichert.

Der Booster ist kompatibel mit Zentralen von Uhlenbrock, Arnold, Lenz und Märklin.

# **1.2 Technische Daten**

# **Maximal zulässige Eingangsspannung**

16V Wechselspannung

# **Maximale Strombelastung durch die Gleisanlage**

Power  $4 - 3.5A$ 

## **Maße**

104 x 58 x 33 mm

# **Empfohlener Trafo**

52 - 70 VA (z.B. Uhlenbrock Trafo 20075)

# **2. Inbetriebnahme**

#### **2.1 Die Anschlussbuchsen**

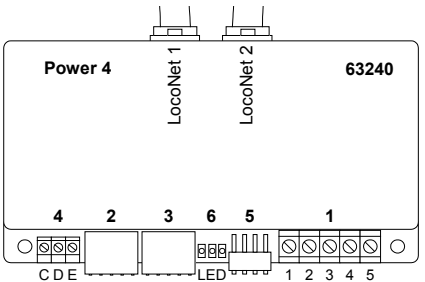

- 1 5-polige Schraubklemmleiste: Trafo, Normalgleis, Kehrschleifenrelais
- **2** 5-polige Steckleiste: Märklin-Booster-Buchse
- Märklin-Booster-Buchse **3** 5-polige Steckleiste:
- 4 3-polige Schraubklemmleiste: Verbindung zur DCC-Zentrale
- 5 4-pol. DIP Schalter: Kehrschleifenrelais **5** 4-pol. DIP Schalter: Einstellung des Betriebsmodus
- **6** Belastungsanzeigen: grün -> gering, gelb -> mittel, rot -> hoch

### 2.2 Anschluss Trafo und Gleis

Transformator und Gleis werden über die 5-polige Schraubklemmleiste 1 wie folgt angeschlossen:

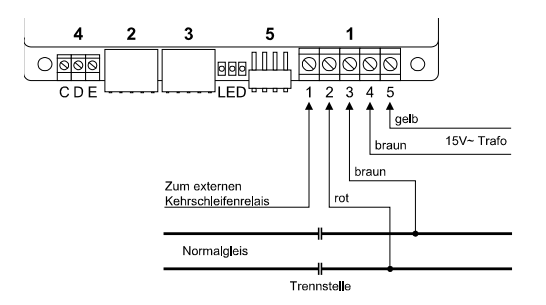

- 1 Ausgang externes Kehrschleifenrelais
- 2 Digitalspannung Gleisanschluss (Märklin rot)
- 3 Masse der Digitalspannung Gleisanschluss (Märklin braun)
- 4 Masse der 15V Wechselspannung vom Trafo (Märklin braun)
- 5 15V Wechselspannung vom Trafo (Märklin gelb)

# **Trafo**

Zum störungsfreien Betrieb ist beim Power 4 ein Trafo von min. 52VA und 15V Wechselspannung notwendig. Bei voller Auslastung empfehlen wir einen Transformator mit 70VA, z.B. Uhlenbrock 20075. Die Trafospannung sollte 16V~ nicht überschreiten.

Die Trafospannung wird an Klemme 4 (braun) und 5 (gelb) der 5-poligen Schraubklemmleiste 1 angeschlossen. Empfohlener Kabelquerschnitt 1,5mm².

# **2-Leiter-Gleis**

2-Leiter-Gleis wird an die Klemmen 2 und 3 der 5-poligen Schraubklemmleiste 1 angeschlossen. Empfohlener Kabelquerschnitt der Ringleitung 1,5 mm<sup>2</sup>.

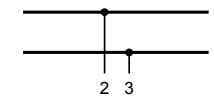

### **3-Leiter-Gleis**

Bei 3-Leiter-Gleis (Märklin) wird das braune Kabel an Klemme 3 und das rote Kabel (Mittelleiter) an Klemme 2 angeschlossen. Empfohlener Kabelquerschnitt der Ringleitung 1,5 mm<sup>2</sup>.

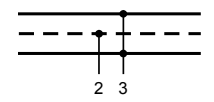

*Sicherheitshinweis: Bei Verwendung des Power 4 an einer Intellibox oder einer Märklin-Zentrale müssen aus Sicherheitsgründen die Massen der Ringleitungen, aller Booster und der Zentrale miteinander verbunden werden. Geschieht dies nicht, so kann der Booster-Steuerausgang der Intellibox zerstört werden, wenn die Gleisabschnitte, die von Intellibox und Booster gespeist werden, gegenseitig verpolt sind und die dazwischenliegende Trennstelle überfahren wird.*

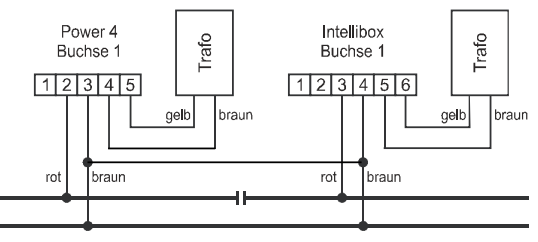

# **2.3 Anschluss an die Zentrale per LocoNet**

Über das beiliegende LocoNet-Kabel kann der Booster mit der LocoNet-B Buchse der Intellibox, Intellibox IR, Intellibox Basic oder der Intellibox II verbunden werden.

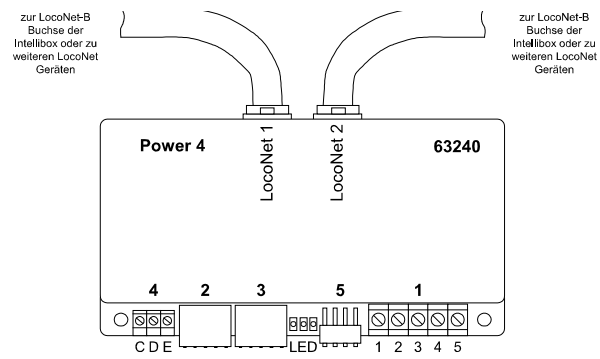

LocoNet-Zentralen, die über ein LocoNet mit RailSync Signalen (Schienensteuersignal) verfügen, wie das DAISY-System, das Fleischmann TwinCenter, der Fleischmann LokBoss, der Fleischmann ProfiBoss und alle Digitrax-Zentralen, können ebenfalls hier angeschlossen werden. Die beiden LocoNet-Buchsen des Power 4 sind identisch und können wechselseitig zum Anschluss an die Zentrale oder zum Anschluss weiterer LocoNet-Geräte verwendet werden.

Zur Verbindung mit der Zentrale sollte ein ungedrehtes LocoNet-Kabel benutzt werden. Hierzu stehen die Uhlenbrock LocoNet-Kabel 62015, 62025, 62045 und 62065 zur Verfügung. Dem Gerät liegt das ungedrehte Kabel 62045 bei.

*Achtung: Wird ein gedrehtes LocoNet-Kabel (62010, 62020, 62040 oder 62060) benutzt, so ist die Polarität im Boosterstromkreis vertauscht. Beim Überfahren der Gleistrennung zwischen zwei Gleisabschnitten kommt es zu einem Kurzschluss. Über Bit 5 der LNCV 3 kann die Gleispolarität in diesem Falle gedreht werden (siehe hierzu Kapitel 4.2.3).*

# **Info zu den LocoNet-Kabeln**

In der gedrehten Ausführung sind Pin 1 mit Pin 6, Pin 2 mit Pin 5 usw. verbunden.

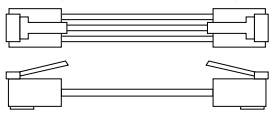

In der ungedrehten Ausführung sind die Pins 1:1 verdrahtet, also Pin 1 mit Pin 1, Pin 2 mit Pin 2 usw. verbunden.

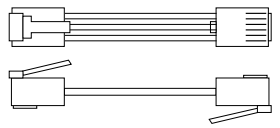

# **2.4 Anschluss an die Zentrale über den Märklin Booster-Anschluss**

An dieser Buchse können die Intellibox oder die Märklin Zentraleinheit als Zentralen eingesetzt werden. Die elektrische Verbindung erfolgt über ein Flachbandkabel 65610. Die Buchse 2 des Boosters wird mit der Buchse 5 der Intellibox oder dem Boosterausgang der Märklin Zentrale verbunden.

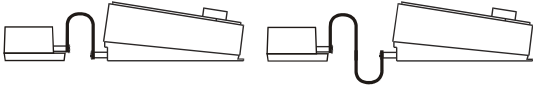

*Power 4 und Intellibox oder M 6021 Power 4 und M 6020*

Dabei müssen die Stecker so eingesteckt werden, dass die Kabel der Uhlenbrock Geräte und der Märklin Zentrale 6021 nach oben und die der Märklin Zentraleinheit 6020 nach unten verlaufen.

#### **2.5 Anschluss weiterer Booster**

An die Buchse 3 des Gerätes können weitere Power 4 oder die Märklin Booster 6015 und 6017 angeschlossen werden.

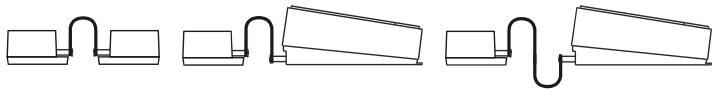

*Power 4 und Power 4 Power 4 und M 6017 Power 4 und M 6015*

Dabei müssen die Stecker so eingesteckt werden, dass die Kabel bei den Uhlenbrock Geräten und dem Märklin Booster 6017 nach oben und beim Märklin Booster 6015 nach unten verlaufen.

# **2.6 Anschluss einer Zentrale über den DCC-Boostereingang**

An die Buchse 4 des Geräts wird die Zuführung von einer DCC-Zentrale angeschlossen. Es ist möglich den Booster mit der Intellibox, mit einer Lenz Zentrale LZ100, mit einer Arnold Zentrale 86200 oder mit anderen Zentralen, die einen DCC-Boosteranschluss haben, zu verwenden.

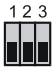

 $1 = C =$  Signal +

 $2 = D =$ Signal -

 $3 = E =$ Kurzschlussmeldeleitung

# **2.7 Auswahl der Betriebsart**

Am DIP-Schalter 5 werden die verschiedenen Betriebsarten des Gerätes eingestellt.

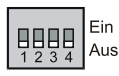

- 1 Auswahl der Eingangsbuchse
- 2 Auswahl der Eingangsbuchse
- 3 Bremsgeneratorbetrieb
	- 4 RailCom

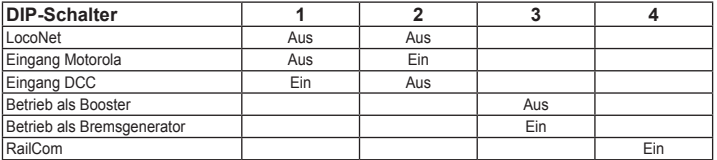

*Hinweis: Wird der Booster auf eine neue Betriebsart geändert, so übernimmt der Booster diese Änderung nur nach dem nächsten Einschalten der Betriebsspannung.*

# **3. Booster**

# **3.1 Beschreibung**

Der Power 4 hat eine Leistung von 3,5A. Alle Ausgänge sind absolut kurzschlussfest.

Der Booster kann zusammen mit verschiedenen Digitalzentralen eingesetzt werden. In Verbindung mit der Intellibox überträgt er Motorola-, DCC- und Selectrix-Protokolle an die Schienen.

Zusammen mit den Zentralen von Märklin, Lenz oder Arnold überträgt er die Protokolle. die diese Zentralen aussenden.

*Hinweis: Ein Betrieb zusammen mit Selectrix-Zentralen ist aus technischen Gründen nicht möglich.*

# **3.2 Wahl der Buchse für das Steuersignal**

Der Power 4 kann seine Steuersignale von Motorola- oder DCC- Zentralen bekommen. Abhängig vom Format werden diese Zentralen über unterschiedliche Anschlüsse mit dem Booster verbunden. Der DIP-Schalter muss entsprechend der Auswahl eingestellt werden.

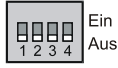

*Schalter 1 AUS, Schalter 2 AUS* - wenn das Gerät über die LocoNet-Buchse mit einer Intellibox oder einer anderen LocoNet-Zentrale verbunden ist.

*Schalter 1 AUS, Schalter 2 EIN* - wenn das Gerät über die Buchse 2 mit der Intellibox oder einer Märklin Zentraleinheit verbunden ist.

*Schalter 1 EIN, Schalter 2 AUS* - wenn das Gerät über die Buchse 4 mit einer DCC-Zentrale (Lenz LZ100, Arnold 86200) verbunden ist.

# **3.3 Ausgangsspannung**

Die Ausgangsspannung des Power 4 ist abhängig von dem verwendeten Trafo und der Belastung des Stromkreises. Bei Verwendung eines normalen Modellbahntrafos mit 15 V Ausgangsspannung beträgt die max. Spannung am Gleis im Leerlauf 21 V.

*Hinweis: Um die Ausgangsspannung des Boosters zu reduzieren (z.B. für Spur N), muss ein entsprechender Trafo mit geringerer Ausgangsspannung (z.B. 12V) verwendet werden.*

# **4. Der LocoNet-Betrieb**

Wird der Power 4 an einer LocoNet-Zentrale betrieben, so verfügt er über viele erweiterte Funktionen, wie Booster-Einzelabschaltung und Überwachung. Alle Einstellungen des Boosters können über eine LocoNet-Programmierung vorgenommen werden.

#### **4.1 Einstellung des Power 4 über LocoNet**

LocoNet-Geräte, wie der Power 4, werden durch sogenannte LocoNet-Konfigurationsvariablen (LNCVs) eingestellt. Diese LNCVs können mit Hilfe aller Intelliboxen, dem DAISY II Digitalset oder dem TwinCenter (ab Version 1.1) programmiert werden. Lesen Sie dazu im Handbuch der jeweiligen Zentrale das Kapitel zur LocoNet-Programmierung.

#### **4.1.1 Aufruf eines Power 4** (Am Beispiel der Intellibox 1 ab Software-Version 1.3)

- Schalten Sie die Intellibox ein und warten, bis diese vollständig gestartet ist.
- Nun verbinden Sie den Power 4 mit dem LocoNet und schalten seinen Trafo ein.
- Betätigen Sie an der Intellibox nacheinander die [menu]- und die [mode]-Taste, um ins Grundeinstellungsmenü zu gelangen.
- Blättern Sie mit der [1]-Taste bis zum Menüpunkt "LocoNet Prog.".
- Betätigen Sie die [->]-Taste:

```
LocoNet Prog.:
Art.-Nr.: .....
```
• Die Artikelnummer des Power 4 (hier 63240) eingeben und die [e-I-Taste betätigen.

```
LN Prog.: 63240
Modul Adr.:.....
```
• Geben Sie die Adresse des Power 4 ein (bei einem neuen Modul ist das die 1) und betätigen Sie mit der [←]-Taste.

```
LNPr 63240-00001
LNCV:....0=....1
```
In der oberen Zeile wird die Artikelnummer des Power 4 und die gültige Moduladresse angezeigt. In der unteren Zeile steht die Kennzahl der LocoNet-CV (hier 0 für die Moduladresse) und ihr derzeit gültiger Wert (hier 1).

*Wichtig: Jedes Modul benötigt zur Programmierung eine sogenannte Moduladresse, damit die Digitalzentrale weiss, welches Modul gemeint ist. Die Werkseinstellung eines Power 4 ist die Adresse 1. Werden weitere Power 4 an einer Zentrale betrieben, so müssen diese andere Moduladressen erhalten. Der zulässige Adressbereich ist 1 bis 65534. Zur Kontrolle, dass Ihr Power 4 richtig angesprochen wird, blinkt die grüne LED, wenn das Modul im Programmiermodus ist.*

# **4.1.2 Auslesen und Programmieren eines LocoNet-Moduls**

Ähnlich wie bei DCC-Lokdecodern wird das Verhalten des Power 4 über verschiedene Konfigurationsvariablen (engl. Configuration variable = CV) eingestellt. Diese werden im Gegensatz zu Lokdecoder-CVs nicht über die Schiene, sondern über das LocoNet übertragen und werden deshalb auch LocoNet CVs oder kurz LNCVs genannt.

• Nach dem Aufruf des Moduls (siehe Kapitel 4.1.1) zeigt das Display der Intellibox:

```
LNPr 63240-00001
LNCV:....0=....1
```
- Der Cursor blinkt unter der 0.
- Geben Sie an der Cursorposition die Kennzahl der LocoNet CV ein, die Sie programmieren möchten und
- Betätigen Sie die [←]-Taste.
- Die Intellibox liest die LNCV aus.
- Der Wert wird rechts in der unteren Zeile des Displays angezeigt.
- Bringen Sie mit der [-+]-Taste den Cursor nach rechts und geben Sie über die Zifferntasten den gewünschten Wert für diese LNCV ein.
- Durch Betätigen der [←]-Taste wird der geänderte Wert programmiert.
- Mit der [←]-Taste zurück zur Auswahl einer anderen LNCV
- Mit der [←]-Taste zurück zur Auswahl eines anderen Power 4
- Oder mit der [menu]-Taste zum Verlassen der Programmierung

Wie von Ihrer Intellibox bisher gewohnt, können durch Cursorblinken markierte Zahlenwerte in der Anzeige auch durch die Tasten [+] und [] in Einerschritten herauf- oder heruntergezählt werden.

### **4.1.3 Die General-Adresse 65535**

Unter der General-Adresse können, wie der Name schon sagt, generell alle Power 4 aufgerufen werden.

Da die General-Adresse keine eindeutige Adresse ist, mit der ein einzelner Power 4 identifiziert werden kann, darf sie nur dazu benutzt werden, um einen Power 4 aufzurufen, dessen individuelle Adresse nicht bekannt ist. Dazu darf nur das entsprechende Gerät ans LocoNet angeschlossen sein. Ist es dann aufgerufen, kann aus der LNCV 0 die programmierte Adresse ausgelesen werden.

### *Und so wird's gemacht:*

- [menu]-Taste drücken
- [mode]-Taste drücken
- Mit der [1]-Taste bis zum Eintrag "LocoNet Prog." blättern
- Weiter mit der [->]-Taste
- Eingabe der Artikel-Nummer (beim Power 4 die 63240)
- [←]-Taste drücken
- Eingabe der General-Adresse 65535
- [←]-Taste drücken
- Die individuelle Moduladresse aus LNCV 0 wird ausgelesen und angezeigt.

# **4.1.4 Liste der LocoNet-CVs**

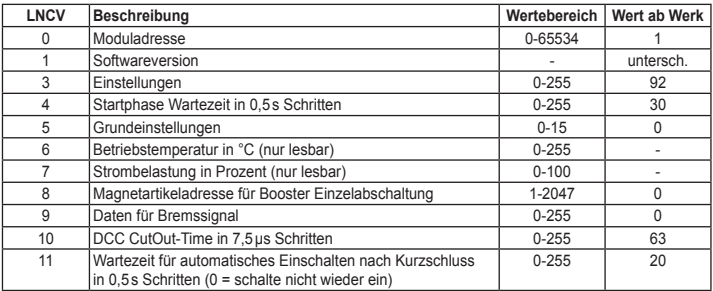

#### **4.2 Die Konfiguration des Power 4**

Der Power 4 kann mittels des Wertes in der LNCV 3 an verschiedene Betriebssituationen angepasst werden:

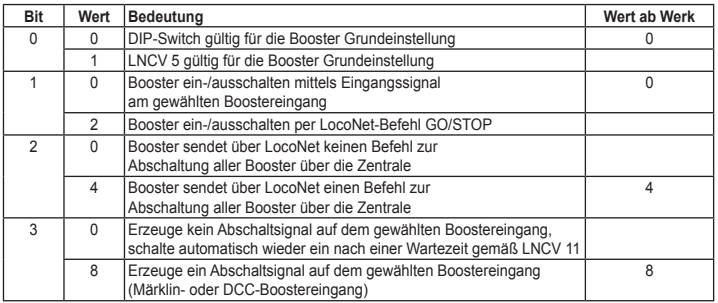

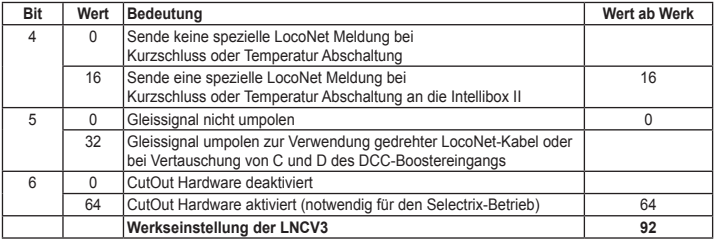

#### **4.2.1 Grundeinstellung per LocoNet**

Soll der Power 4 nicht über den DIP-Switch sondern per LocoNet CV eingestellt werden, so muss Bit 0 in der LNCV 3 gesetzt werden. Über LNCV 5 können dann die Booster-Grundeinstellungen vorgenommen werden. Hierbei gilt:

Wahl des Boostereingangs:

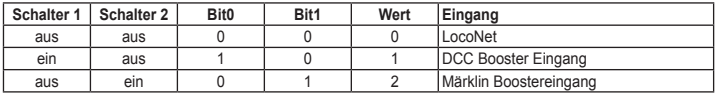

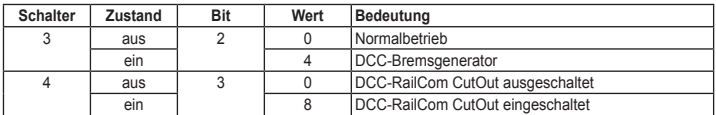

### **4.2.2 Abschaltverhalten**

Das Ein- und Ausschaltverhalten des Power 4 kann mit Hilfe der Bits 1 bis 3 in LNCV 3 konfiguriert werden.

Ist der Power 4 mit einer LocoNet-Zentrale verbunden, kann mit Hilfe von Bit 1 festgelegt werden, ob der Booster über das Eingangssignal ein- und ausgeschaltet werden soll oder über die entsprechenden Befehle, die über LocoNet gesendet werden. Ferner kann über Bit 2 festgelegt werden, ob der Power 4 einen LocoNet Befehl generieren soll, der im Falle eine Gleiskurzschlusses an seinem Gleisausgang oder einer Überhitzung die gesamte Anlage abgeschaltet.

Wird der Power 4 über den Märklin Booster Eingang oder den DCC-Booster-Eingang gespeist, so legt Bit 3 fest, ob der Power 4 im Falle eines Gleiskurzschlusses an seinem Gleisausgang oder einer Überhitzung ein Signal auf diesen Schnittstellen erzeugt, um die gesamte Anlage abzuschalten, oder ob im Falle eines Gleiskurzschlusses der Gleisausgang nach Ablauf der Zeit aus LNCV 11 wieder eingeschaltet wird.

#### **4.2.3 Schienensignal umpolen**

Wird der Power 4 mit einer LocoNet-Zentrale verbunden, so sollten nicht gedrehte LocoNet-Kabel verwendet werden. Wird der Power 4 mit einem gedrehten LocoNet-Kabel mit einer LocoNet-Zentrale verbunden, so ist das Schienensignal verpolt und es kommt beim Überfahren der Trennstelle zwischen dem Boostergleisbereich und dem Gleisbereich der Zentrale zu einem Kurzschluss. In diesem Fall kann mit Hilfe von Bit 5 der LNCV 3 das Eingangssignal umgepolt werden, so dass kein Kurzschluss beim Überfahren der Trennstelle entsteht.

Das Umpolen des Eingangssignal kann ebenfalls benutzt werden, wenn beim Anschließen des Power 4 über den DCC-Booster-Eingang die Leitungen C und D vertauscht wurden.

# **4.3 Power 4 einzeln abschalten und überwachen**

Wird der Power 4 an LocoNet angeschlossen, kann er einzeln, unabhängig von allen anderen Boostern und der Zentrale, abgeschaltet werden. Hierzu wird dem Power 4 eine Magnetartikeladresse zugeordnet, über die er abgeschaltet und überwacht werden kann. Diese Magnetartikeladresse wird in LNCV 8 eingetragen. Es sollte eine Magnetartikeladresse sein, die von keinem anderen Magnetartikel (Weiche oder Signal) verwendet wird. Schaltet man diese Magnetartikel in den Zustand "grün" so wird der Booster eingeschaltet. Der Zustand "rot" dieser Magnetartikeladresse schaltet den Booster aus.

Tritt ein Kurzschluss am Gleisausgangs des Power 4 auf oder ist der Booster überhitzt, so schaltet der Power 4 den Zustand dieser Magnetartikeladresse auf "rot". Dadurch kann über diese Magnetartikeladresse der Power 4 gesteuert und überwacht werden.

Falls diese Möglichkeit der Einzelabschaltung nicht genutzt werden soll, so muss die LNCV 8 den Wert 0 enthalten.

*Hinweis: Wird der Power 4 nur über den LocoNet-Anschluss betrieben und sind die Bits 1 und 2 auf 0 und das Bit 3 auf 1 gesetzt, so muss in der LNCV 8 eine Magnetartikeladresse hinterlegt werden, über die der Booster im Kurzschlussfall wieder eingeschaltet werden kann.*

#### **4.4 Belastung und Betriebstemperatur des Power 4**

Die Belastung des Power 4 wird durch die 3 LEDs angezeigt. Links (grün) = geringe Belastung, Mitte (gelb) = mittlere Belastung (ca.70%), Rechts (rot) = hohe Belastung (ca.90%). Der Betriebszustand des Power 4 kann auch während des Betriebs per LocoNet CV abgefragt werden. Die LNCV 6 enthält die Betriebstemperatur des Power 4 in °C. Die LNCV 7 enthält den augenblicklichen Belastungszustand in Prozent. Beide LNCVs können im laufenden Betrieb ausgelesen werden, ohne dass der Booster abschaltet.

# **5. Kehrschleifenautomatik**

# **5.1 Beschreibung**

Sowohl im analogen, als auch im digitalen Betrieb kommt es beim Aufbau einer Kehrschleife mit 2-Leiter-Gleis zwangsläufig durch den Gleisaufbau zu einem Kurzschluss. Der Booster schaltet ab. Der Kurzschluss wird verhindert, indem innerhalb der Kehrschleife eine Trennstrecke eingerichtet und über ein spezielles Modul versorgt wird. Dann kann ein Fahrzeug die Kehrschleife störungsfrei durchfahren.

Der Power 4 hat ein solches Kehrschleifenmodul für 2-Leiter-Betrieb (DCC, Märklin, Spur I, Selectrix).

Der Booster steuert die Kehrschleifen über externe Relais, die an Klemme 1 und 3 der Schraubklemmleiste 1 angeschlossen werden.

Die Kehrschleifenautomatik arbeitet in jedem Betriebsmodus des Boosters.

# **5.2 Anschluss**

An den Power 4 können bis zu 7 Kehrschleifen angeschlossen werden. Jede Kehrschleife wird über einen Relaisbaustein 61080 mit dem Booster verbunden. Von den angeschlossenen Kehrschleifen kann immer nur eine befahren werden.

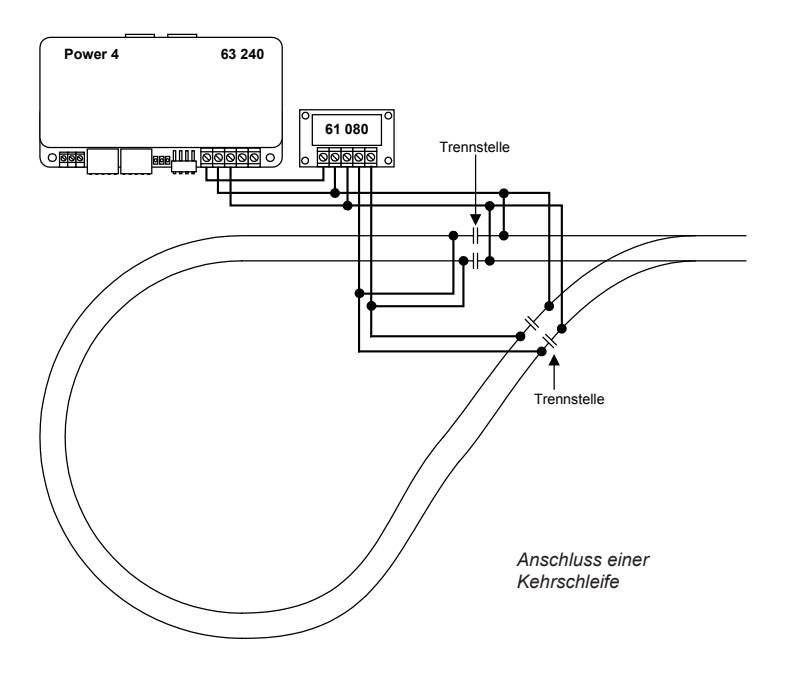

Sollen in einer Kehrschleife verschiedene Abschnitte mit einem Rückmeldemodul 63340, oder 63320 überwacht werden, so muss für jeden zu überwachenden Gleisabschnitt ein Relaisbaustein 61080 verwendet werden. Die folgende Skizze zeigt das Prinzip für zwei Kehrschleifenabschnitte.

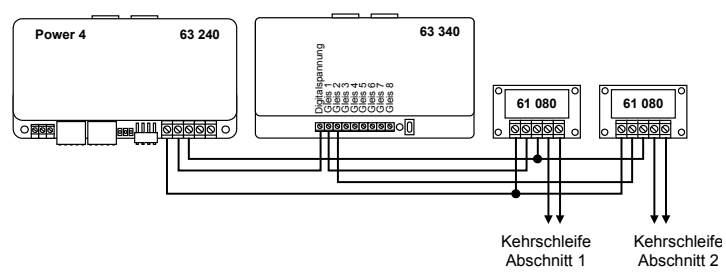

*SEHR WICHTIG: Das Kehrschleifengleis muss unbedingt beidseitig isoliert sein!*

*WICHTIG: Die Gleise, die unmittelbar an die isolierte Kehrschleife stossen, müssen vom Normalgleisausgang desjenigen Boosters gespeist werden, an den auch die Kehrschleife angeschlossen ist.*

*Da die Kehrschleifenautomatik durch das Überfahren der Trennstelle durch die Lok gesteuert wird, sollten die Gleise möglichst in unmittelbarer Nähe der Trennstellen mit dem Kehrschleifenausgang, bzw. mit dem Normalgleisausgang des Boosters verbunden werden.*

# **6. Bremsgenerator**

# **6.1 Beschreibung**

Ein Bremsgenerator sorgt dafür, dass Lokomotiven mit DCC Digitaldecodern mit der decodereigenen Bremsverzögerung vor einem Signal anhalten.

Zum Auslösen dieses Vorgangs wird ein spezielles Bremssignal benötigt. Ausserdem muss durch eine besondere Beschaltung des Bremsabschnitts sichergestellt werden, dass es beim Überfahren der Trennstellen zwischen dem normalen Gleisabschnitt und dem Bremsabschnitt nicht zu Kurzschlüssen kommt.

Der Bremsgenerator überwacht jeden einzelnen Bremsabschnitt. Sobald sich ein Zug vollständig im Bremsabschnitt befindet, wird die Versorgung durch den normalen Booster auf die Versorgung durch den Bremsgenerator umgeschaltet.

# **6.2 Wahl der Buchse für das Steuersignal**

Der Power 4 kann seine Steuersignale von Motorola-, DCC- oder LocoNet-Zentralen bekommen. Die DIP-Schalter der Geräte müssen entsprechend der Auswahl eingestellt werden.

*Schalter 1 AUS, Schalter 2 AUS* - wenn das Gerät über die LocoNet-Buchse mit einer Intellibox oder einer anderen LocoNet-Zentrale verbunden ist.

*Schalter 1 AUS, Schalter 2 EIN* - wenn das Gerät über die Buchse 2 mit der Intellibox oder einer Märklin Zentraleinheit verbunden ist.

*Schalter 1 EIN, Schalter 2 AUS* - wenn das Gerät über die Buchse 4 mit einer DCC-Zentrale (Lenz LZ100, Arnold 86200) verbunden ist.

#### **6.3 Wahl der Betriebsart**

Zum Betrieb des Boosters als Bremsgeneratore müssen die DIP-Schalter des Gerätes entsprechend eingestellt werden.

*Schalter 3 EIN* - um den Bremsgeneratorbetrieb einzuschalten.

# **6.4 Anschluss**

Vor jedem Signal wird ein Fahr- und ein Halteabschnitt eingerichtet. Diese werden auf Bremsgeneratorbetrieb umgeschaltet, sobald der Umschalter durch einen in den Halteabschnitt einfahrenden Zug ausgelöst wird.

Um Kurzschlüsse zu vermeiden, muss der Fahrabschnitt vor dem Halteabschnitt mindestens so lang sein, wie der längste verkehrende Zug.

Die Länge des Halteabschnitts muss so gewählt werden, dass alle Lokomotiven mit der gewählten Bremsverzögerung innerhalb des Abschnitts zum Stehen kommen.

Als Umschalter mit Zugbeeinflussung kann z.B. eine Gleisbesetztmeldung mit Relais (GBM 43400) eingesetzt werden.

Die Spannungsversorgung kann über den Booster der Intellibox, einen weiteren Power 4 (Art.-Nr. 63240) oder einen Märklin Booster (6015 oder 6017) erfolgen.

Der Schalter S1 in der Zeichnung muss ein *Öffner* sein. Es kann ein im Signal befindlicher Schalter sein oder ein Schalter, der durch ein zusätzliches Relais betätigt wird.

Bei Signalstellung grün" muss der Schalter geöffnet sein, damit der Gleisbesetztmelder in seinem Ruhezustand bleibt.

In dieser Situation wird der gesamte Blockabschnitt von der Zentrale oder einem Booster mit Digitalspannung versorgt.

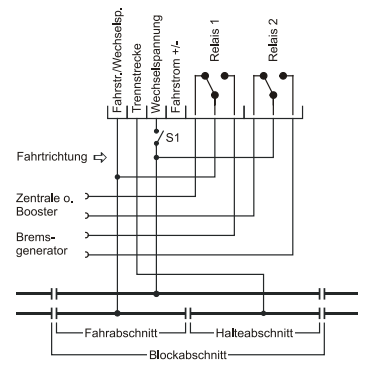

Bei Signalstellung "rot" muss der Schalter S1 geschlossen sein, damit der Gleisbesetztmelder (z.B. GBM 43400) den Halteabschnitt überwachen kann.

Wird ein Fahrzeug im Halteabschnitt gemeldet, so schaltet die Gleisbesetztmeldung die Speisung des kompletten Blockabschnitts auf die Versorgung durch den Bremsgenerator um.

HINWEIS: Wird der Bremsgenerator mit einer Intellibox verbunden, so steht durch die StartupZeit des Boosters beim Einschalten der Anlage nur das Gleissignal der Zentrale zur Verfügung. Da das Bremssignal des Boosters also noch fehlt, flattern dadurch die Relais in den belegten Abschnitten.

Lösung: In der Intellibox die Sonderoption 97=0 programmieren (Zentrale startet im stop-Zustand). Nach Ablauf der StartupZeit des Boosters (LNCV 4=30 ->15 Sek.) kann die Zentrale dann auf go geschaltet werden.

### **6.5 Bremsgenerator ohne Verbindung zur Zentrale**

Soll der Booster als Bremsgenerator ohne Kurzschlussrückmeldung und ohne Abschaltmöglichkeit von der Zentrale aus benutzt werden, so ist die Betriebsart Bremsgenerator und der Märklin-Signaleingang einzustellen. Das Verbindungskabel zur Zentrale kann dann entfallen.

Der Booster schaltet im Kurzschlussfall auf der Bremsstrecke für ca. 10 Sekunden die Gleisspannung ab. Danach wird die Gleisspannung automatisch wieder zugeschaltet. Ist der Kurzschluss noch nicht beseitig, so schaltet der Booster erneut für ca. 10 Sekunden ab. Die Bremsstrecke kann nicht über die Zentrale abgeschaltet werden.

# **7. RailCom**

Der Booster ist für RailCom vorbereitet. Er stellt den sogenannten "RailCom CutOut" zur Verfügung, wenn er ein DCC-Eingangssignal erhält und der DIP-Schalter 4 eingeschaltet ist.

# **8. Fehlermeldungen**

Der Power 4 meldet Störungen durch unterschiedliche Blinksignale der roten und grünen LEDs.

#### **grüne LED ein - rote LED aus**

"go"-Taste gedrückt Gleisspannung ist eingeschaltet (normaler Betriebszustand).

#### **rote LED ein - grüne LED aus**

"stop"-Taste gedrückt Gleisspannung ist durch die Zentrale abgeschaltet.

#### **grüne LED aus - rote LED blinkt**

Kurzschluss am Gleis.

#### **LEDs blinken im Wechsel 1 x rot - 1 x grün**

Überhitzung, Gleisspannung ist abgeschaltet.

#### **LEDs blinken im Wechsel 1 x rot - 2 x grün**

Kein Eingangssignal.

#### **Autoren: Dr.-Ing. T. Vaupel, D. Richter, M. Berger**

Copyright Uhlenbrock Elektronik GmbH, Bottrop 3. Auflage November 2017 Grundlage Softwareversion 1.0 Alle Rechte vorbehalten Nachdruck - auch auszugsweise - nur mit Genehmigung

**02045 Falls Sie Fragen haben, rufen Sie uns zur Hotline-Zeit an:**<br>**8583-27** Mo.- Di.- Do.- Fr. von 14-16 Uhr und Mittwochs von 16-18 Uhr Falls Sie Fragen haben, rufen Sie uns zur Hotline-Zeit an:

Auf unsere Produkte gewähren wir eine zweijährige Garantie. Bei einem eventuellen Defekt senden Sie bitte den Baustein zusammen mit dem Kassenbon an folgende Adresse:

> **Uhlenbrock Elektronik GmbH • Mercatorstr. 6 • 46244 Bottrop Tel. 02045-8583-0 • Fax: 02045-8584-0 • www.uhlenbrock.de**